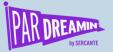

### SESSION:

# Lead Attribution Versus Marketing Contribution

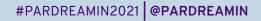

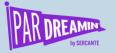

# Lead Attribution Versus Marketing Contribution

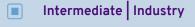

Joao Araujo

Intrum

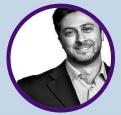

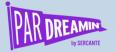

# Speaker Agenda

What's going on here?

| Time    | Agenda                                     | Extra Info           |
|---------|--------------------------------------------|----------------------|
| 4 mins  | Lead Attribution vs. Campaign Contribution |                      |
| 10 mins | Implementing Attribution                   |                      |
| 10 mins | Implementing Campaign Contribution         | Questions at the end |

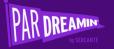

# **Attribution vs. Contribution**

Definitions

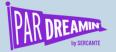

# What is lead attribution & why is it relevant?

Marketing and sales run different activities to generate or capture new leads. To ensure we know which activities gives us the most and best leads, we need to track the origin of these leads. This is lead attribution: being able to "attribute" / assign the origin of a lead to a channel or campaign (e.g. we got this lead via organic search).

Note: Lead attribution can sometimes be confused with conversion point. It shouldn't.

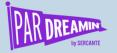

# What is campaign contribution & why is it relevant?

Usually, to get a new client, we need to run several marketing and sales activities. These range from high tech, such as SEM or social media campaigns, to high-touch activities, such premium events. In fact, studies have shown that seven different touchpoints are required to convert a first-time visitor to a client. Campaign contribution is the way to understand which have a better impact in the sales cycle and to give us visibility in terms of ROI.

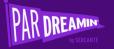

# Implementing Lead Attribution

It's a 5-step process...

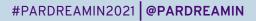

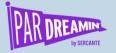

### The 1<sup>st</sup> step is to select the lead sources

This process starts with the selection of lead sources to use. There are several levels that we can set to track our lead source, from a high-level approach, ideally used in reports, to a detailed approach at the activity level.

| 1 <sup>st</sup> level | 2 <sup>nd</sup> level | 3 <sup>rd</sup> level          | 4 <sup>th</sup> level | 5 <sup>th</sup> level |
|-----------------------|-----------------------|--------------------------------|-----------------------|-----------------------|
| Marketing / Sales     | Inbound               | Inbound Inquiry – Phone        | General phone line    | Department Line       |
|                       |                       | Inbound Inquiry – Phone        | KAM's Mobile Phone    | KAM's name            |
|                       |                       | Inbound Inquiry – e-Mail       | General e-mail        | Sales email           |
|                       |                       | Inbound Inquiry – e-Mail       | KAM's e-mail          | KAM's name            |
| Sales                 | Social Media          | Sales prospecting – LinkedIn   |                       |                       |
|                       | Outbound              | Sales prospecting – Other      |                       |                       |
|                       | Outbound              | Sales prospecting - E-mail     |                       |                       |
|                       | Outbound              | Sales prospecting - Phone Call |                       |                       |

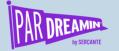

### The 1<sup>st</sup> step is to select our lead sources

| 1 <sup>st</sup> level | 2 <sup>nd</sup> level | 3 <sup>rd</sup> level       | 4 <sup>th</sup> level       | 5 <sup>th</sup> level |
|-----------------------|-----------------------|-----------------------------|-----------------------------|-----------------------|
| Marketing             | Social Media          | MKT - Paid Social Media Ads | Paid LinkedIn Adverts       | LinkedIn Campaign     |
|                       |                       |                             | LinkedIn Lead Capture forms | LinkedIn Campaign     |
|                       |                       | MKT - Organic Social Media  | LinkedIn Organic            | LinkedIn Campaign     |
|                       | Search Engine         | MKT - Paid Search Ads       | Google Ads                  | Google ad campaign    |
|                       |                       |                             | Bing Ads                    | Bing Ad campaign      |
|                       |                       | MKT - Organic Search        | Google Natural Search       | Campaign              |
|                       |                       |                             | Bing Natural Search         | Campaign              |
|                       | Events                | MKT - Trade Shows           | Trade Show Sponsorship      | Event name            |
|                       |                       |                             | Trade Show Booth visit      | Event name            |
|                       |                       | MKT - Partner events        | Keynote Speaker             | Event name            |
|                       | Bought List           | MKT - Industry bought list  | Industry bought list        | Supplier + list name  |
|                       |                       | MKT - Generic bought list   | Industry bought list        | Supplier + list name  |
|                       | Marketing Direct      | MKT - Direct                | -                           | -                     |
|                       | Referral              | MKT - Native Articles       | Referral Website            |                       |
|                       |                       | MKT - Press                 | News Release                |                       |
|                       |                       | MKT - Partner               | Partner Name                |                       |
|                       |                       | MKT - Business Directory    | Referral Website            |                       |

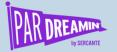

# The 2<sup>nd</sup> step is to update Salesforce & Pardot

Once we have defined the lead sources, we need to implement it in the CRM and Pardot.

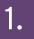

Update the CRM field and then map it to Pardot, to ensure both systems are aligned 2.

Select a default value for all salesgenerated leads, so it is easier for sales to create leads and avoid error messages 3.

Ensure all reports and dashboard filters are using the new options from the lead source field, so no values are missing

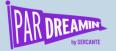

### The 3<sup>rd</sup> step is to create the Pardot automations

Pardot, by default, identifies visitors coming from certain vendors such as Google, Yahoo!, Bing, Twitter, LinkedIn, Facebook, Wikipedia, Quora, TechCrunch, Reddit, Indeed.com, Eventbrite. The full list can be found online.

To ensure the CRM accepts the values identified by Pardot, it is necessary to implement automation rules to convert the default values to CRM-accepted values.

| Rules                                                                      | Rules                                                                                         |
|----------------------------------------------------------------------------|-----------------------------------------------------------------------------------------------|
| Prospect default field 'Source' is 'Google Ad'                             | Prospect default field Source' contains 'Google Natural Search'                               |
| Actions                                                                    | Actions                                                                                       |
| Change prospect default Source to 'MKT - Paid Search Ads'<br>field value   | Change prospect default Source to 'MKT - Organic Search'<br>field value                       |
| Add to CRM Campaign Global - Google Adwords Generic - Clicked on Google Ad | Add to CRM Campaign Global - Google Natural Search - Visited the website from a google search |
|                                                                            |                                                                                               |

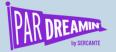

## The 3<sup>rd</sup> step is to create the Pardot automations

We also need to ensure we have a marketing default source for the cases where we cannot identify the lead source. This can happen if the cookie tracking is not working properly, or cookies were not accepted.

Here is an example of an automation rule to set this default marketing lead source:

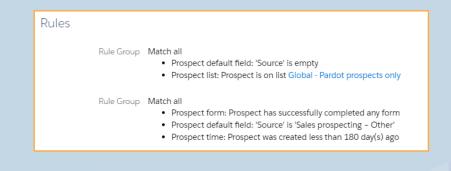

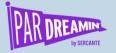

# The 4<sup>th</sup> step is to prepare for external websites

If you want to track lead sources for other external websites, it might be required to create a custom redirect and an automation rule so you can set the right lead source and campaign.

#### Important notes:

- The custom redirect can use UTM parameters to make the assignment easier
- The completion actions on a custom redirect do not work on visitors or non-cookied prospects
- A form is recommended to convert visitors or re-cookie prospects

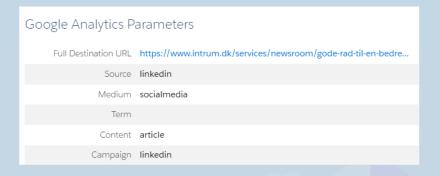

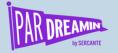

# The 5<sup>th</sup> step is reporting: Measuring is key

With this process working, we can track how we are generating leads. We might need to adjust the sources to reflect new channels.

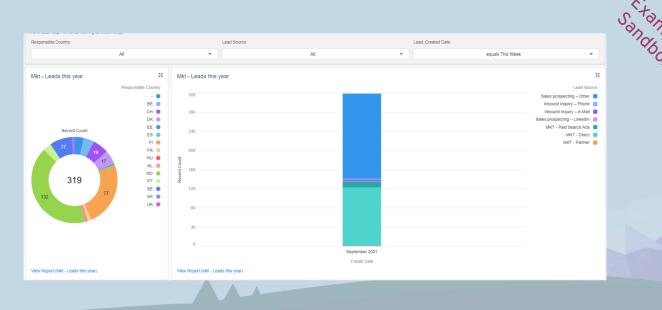

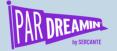

# Important disclaimer: It's getting more difficult

With more and more browsers limiting cookies and other limiting issues, such as Apple's Mail Protection Privacy (all emails can show as open), new solutions might be required. Pardot is moving ahead with first-party tracking, but even that might not be enough.

One thing to consider is landing pages for specific campaigns / channels and take this as an opportunity to think more about "customer journeys."

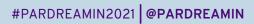

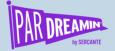

# Questions?

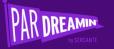

# Implementing Campaign Contribution

You will love to show results...

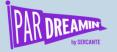

# There are several KPIs to report, but contribution to revenue is always a key metric

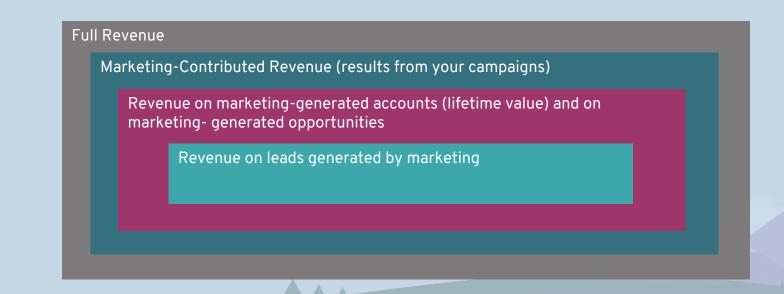

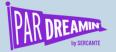

# Implementing campaign contribution

#### It starts in the CRM by configuring the system. There are two options to set.

#### Auto-association settings:

- 1. Days: Limit whether a campaign is influential by specifying the maximum number of days between a contact's association with the campaign and the opportunity's creation date. We are currently using 365 days.
- 2. Rules: Define which campaigns and campaign member status type (e.g., responded) should be added to the campaign influence calculations. We only include responded campaign member statuses.

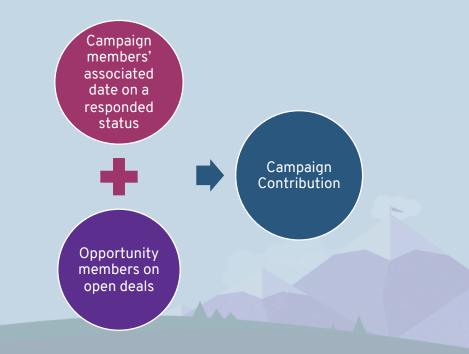

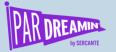

### The 2nd step is to choose the model

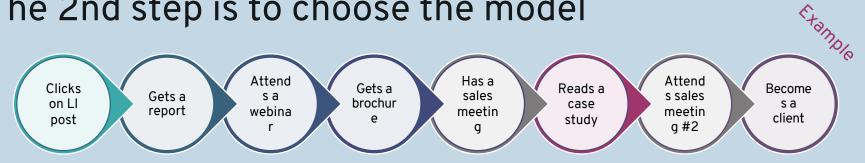

#### **First Touch**

Assigns 100% of influence and revenue earned to the first campaign a prospect touches.

This model relies on the campaign member's Created Date.

#### **Even Distribution**

Assigns an equal percentage of influence and revenue earned to every campaign a prospect touches.

#### Last Touch

Assigns 100% of influence and revenue earned to the last campaign a prospect touches before a deal is closed.

This model relies on the Last Modified Date of the campaign member.

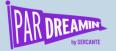

## The 3<sup>rd</sup> step is adding the right contacts to opps

| All active contacts (or another definition)<br>associated to an account are added to the<br>opportunity as members (via flow)          | 1 |
|----------------------------------------------------------------------------------------------------|---|
| Opportunity requires that at least one contact<br>is added as opportunity member before it can<br>reach a certain stage (or be closed) | 2 |
| Opportunities can only be created from the<br>contact object and that contact is always<br>added to the opportunity                    | 3 |

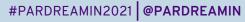

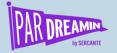

# Then you need to use the CRM and Pardot

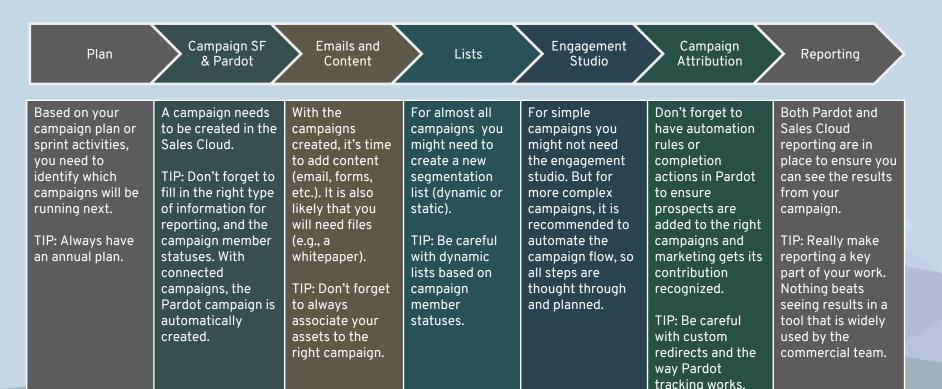

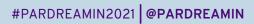

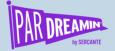

# Questions?

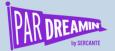

### **Thanks for listening!**

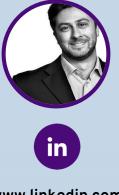

https://www.linkedin.com/in/jfaraujo

You can find me on LinkedIn above or hit me up at joao.araujo@intrum.com

#PARDREAMIN2021 @PARDREAMIN

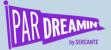

# Thank You To Our Sponsors

TITLE SPONSORS

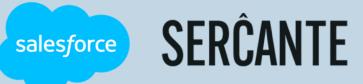

PLATINUM SPONSORS

(a) feedotter SAASCEND **aterminus** 

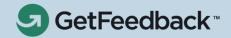

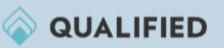

GOLD SPONSORS

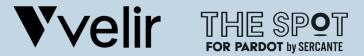

SILVER SPONSORS

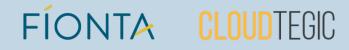